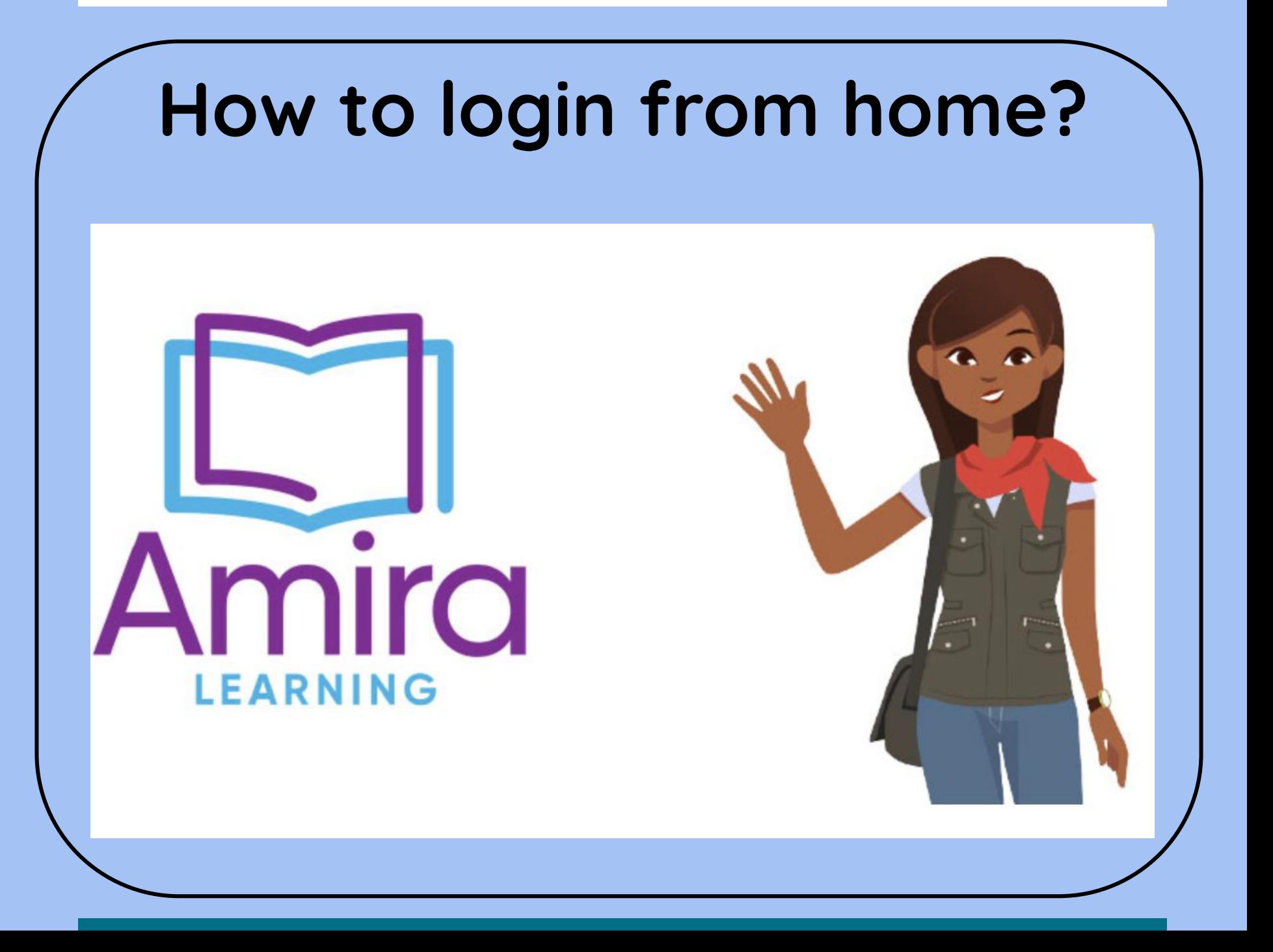

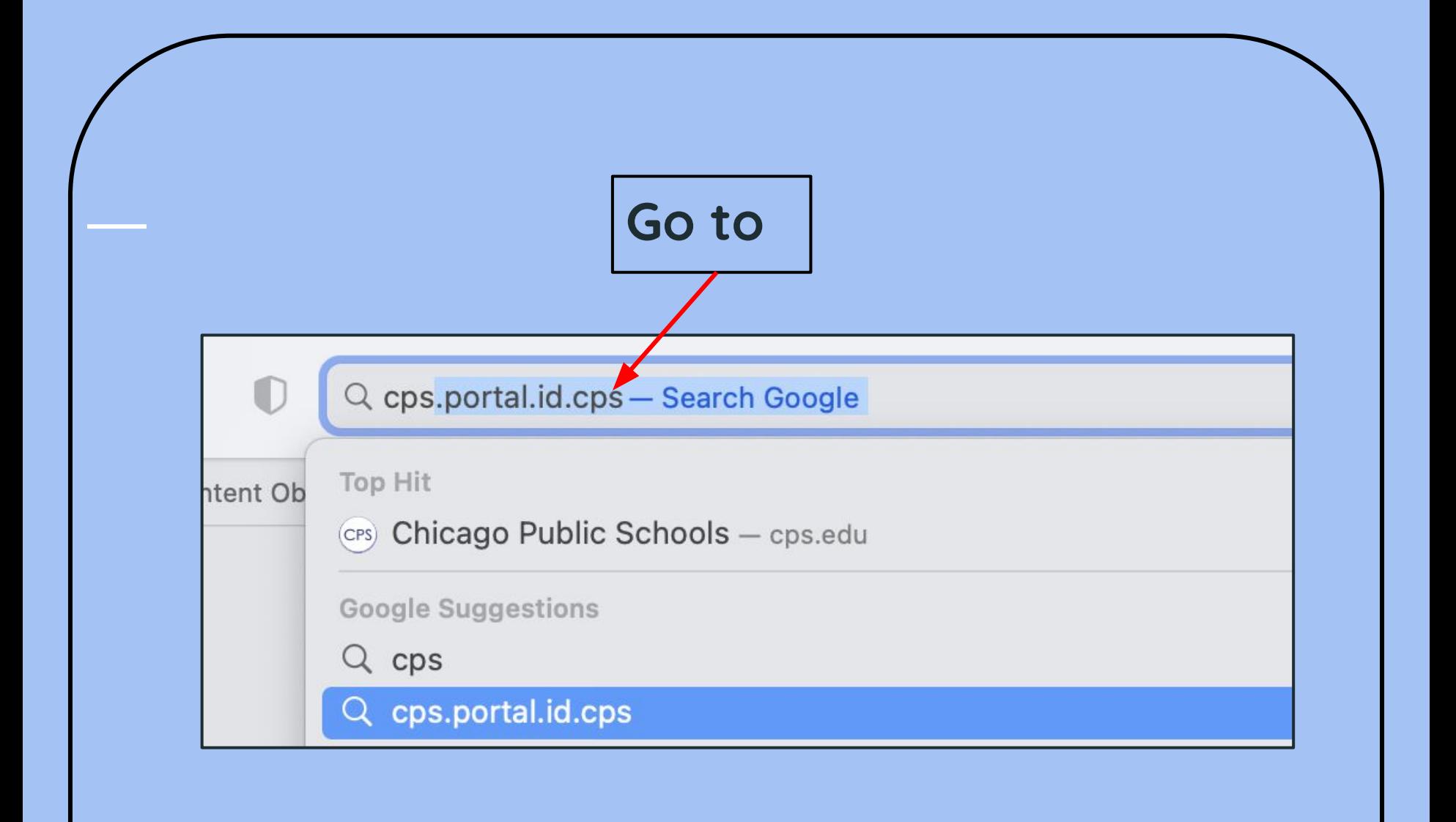

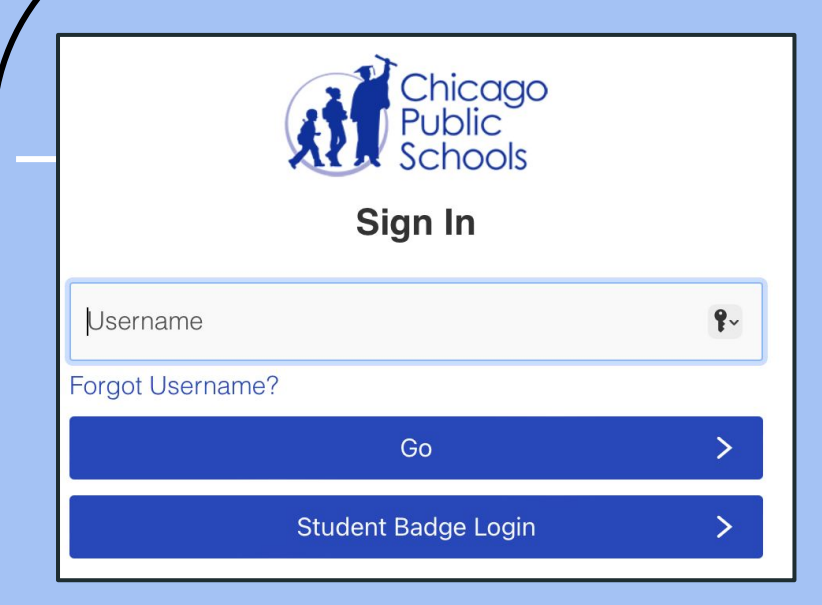

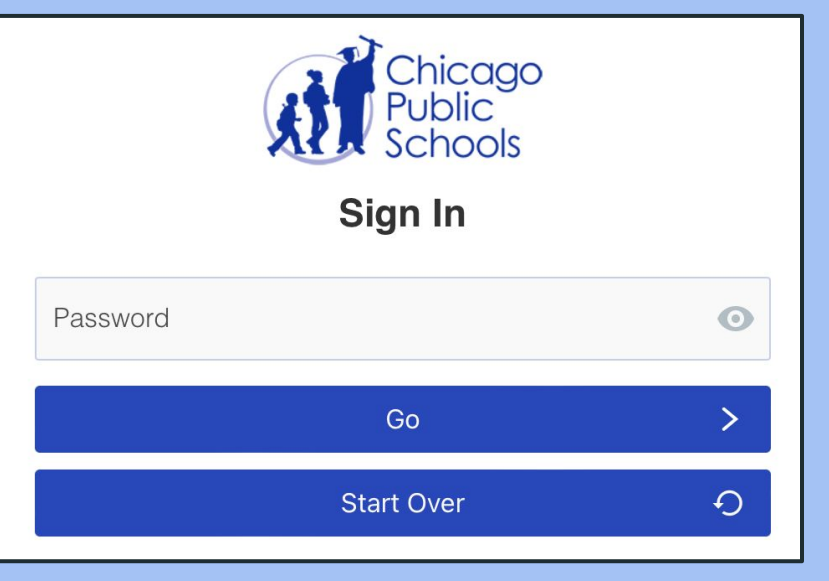

**Type your child's username without @cps.edu**

**If the username is [jalas2@cps.edu](mailto:jalas2@cps.edu) only type jalas2**

**Type your child's password**

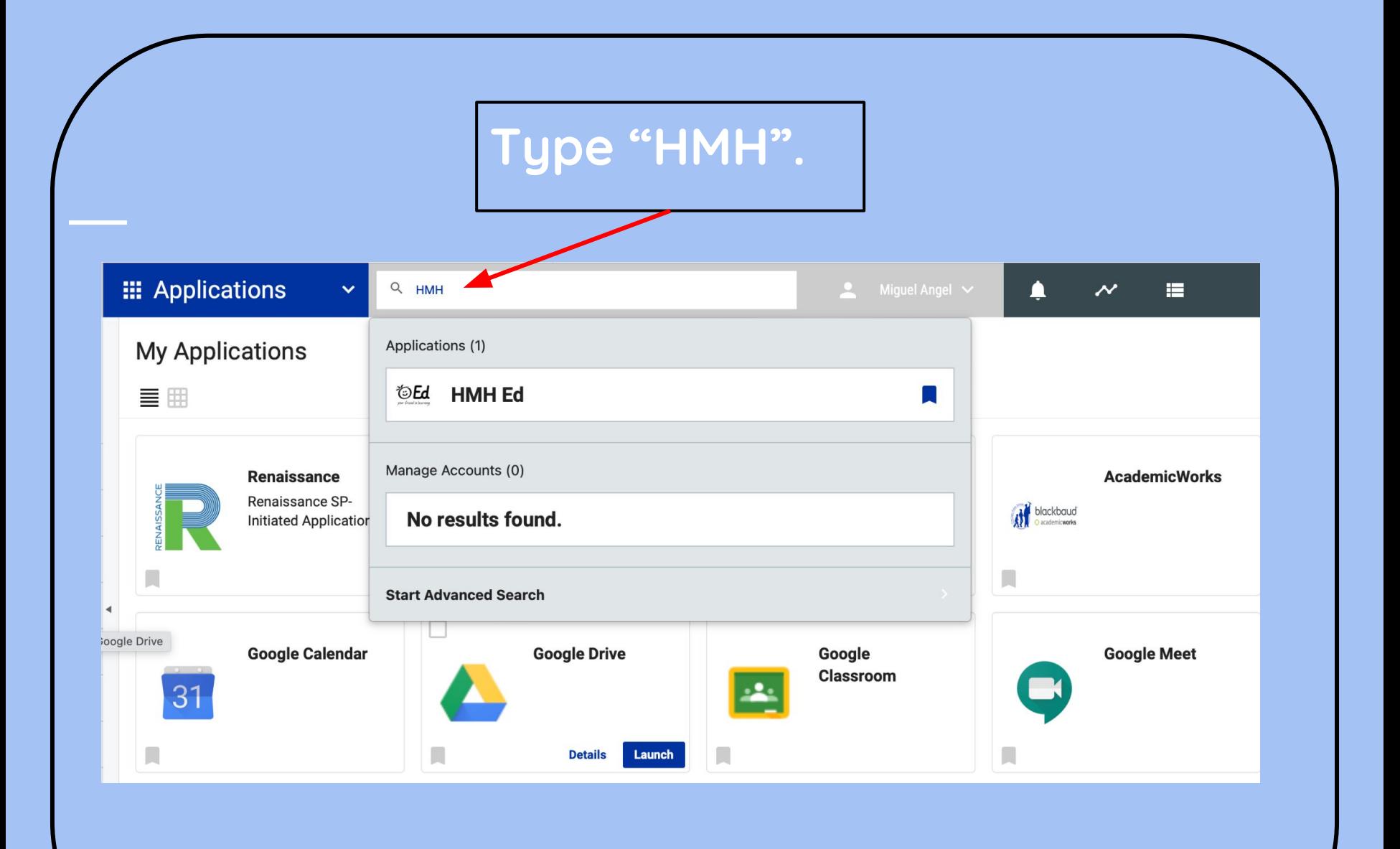

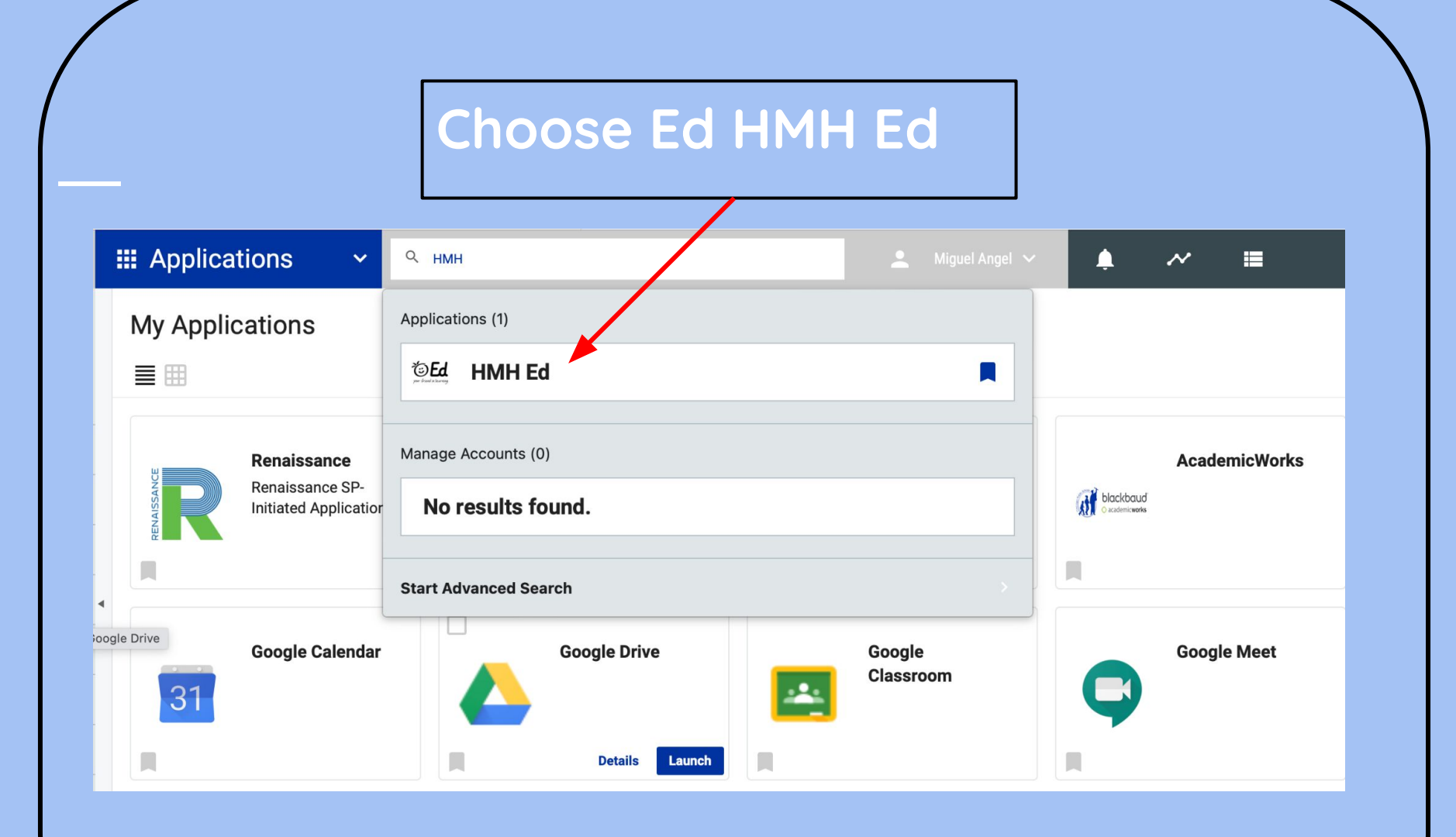

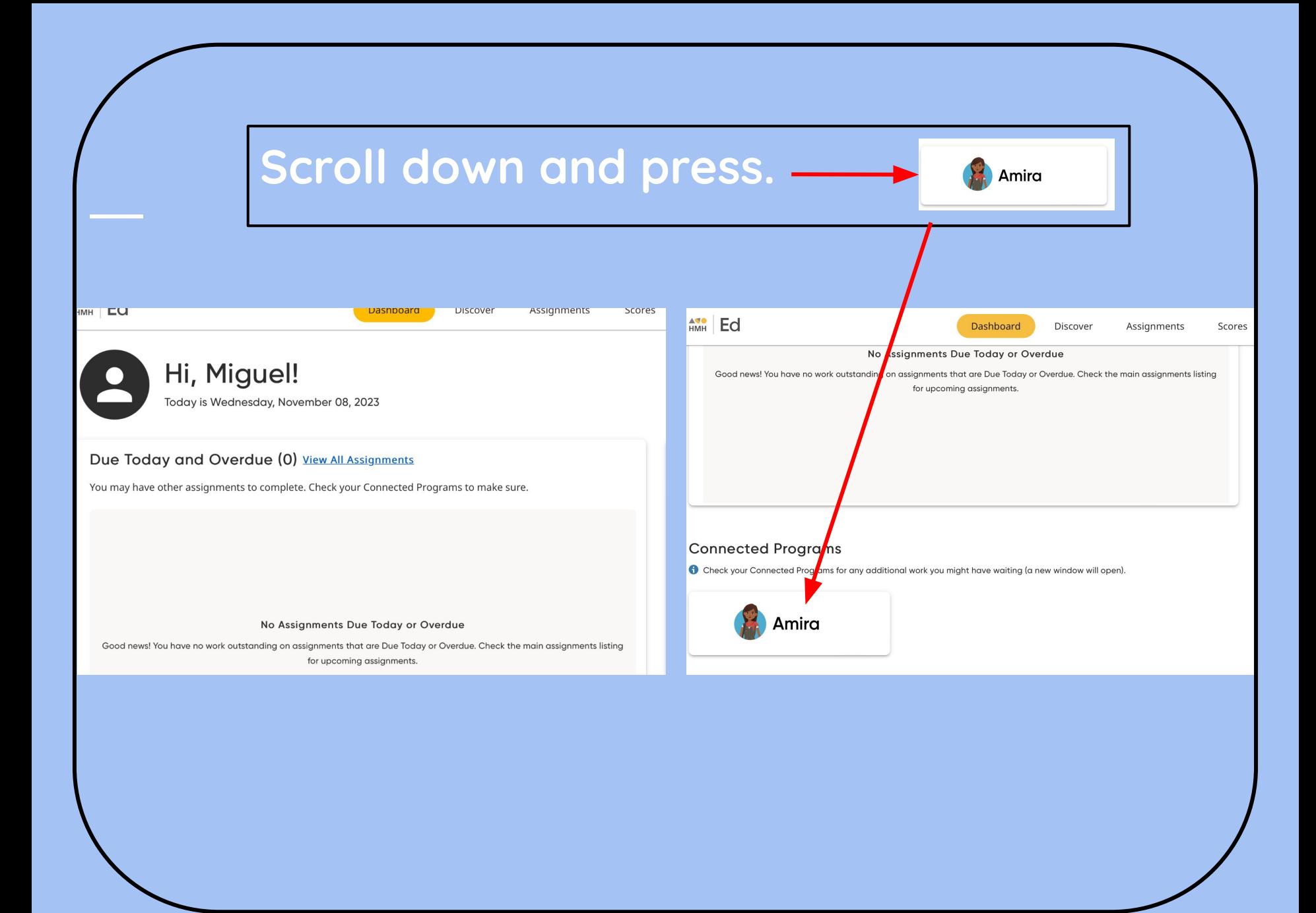

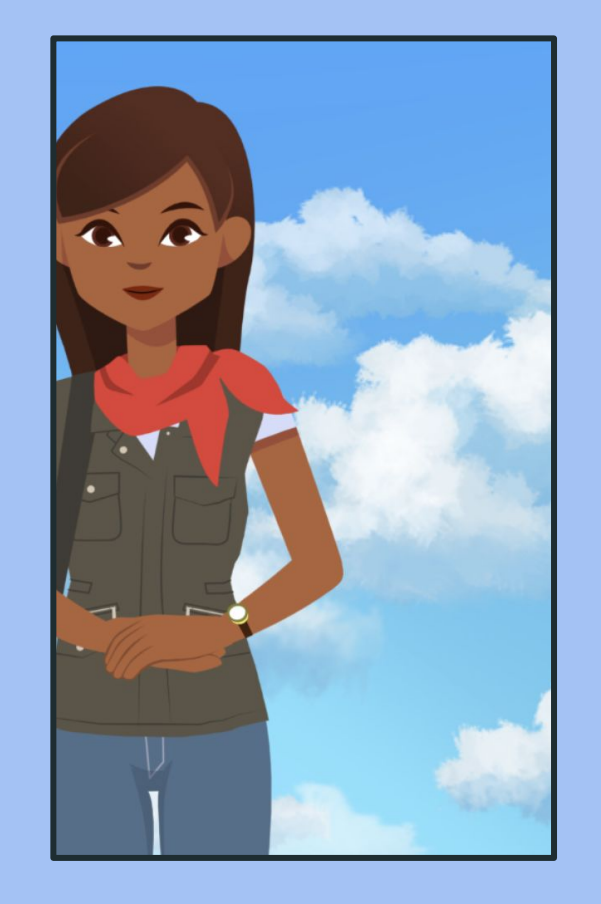

## **Amira will ask you to allow the use of your microphone - press allow.**

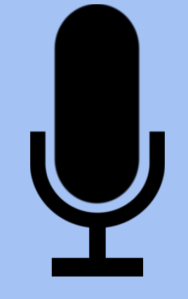

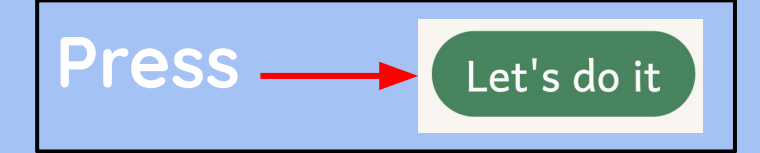

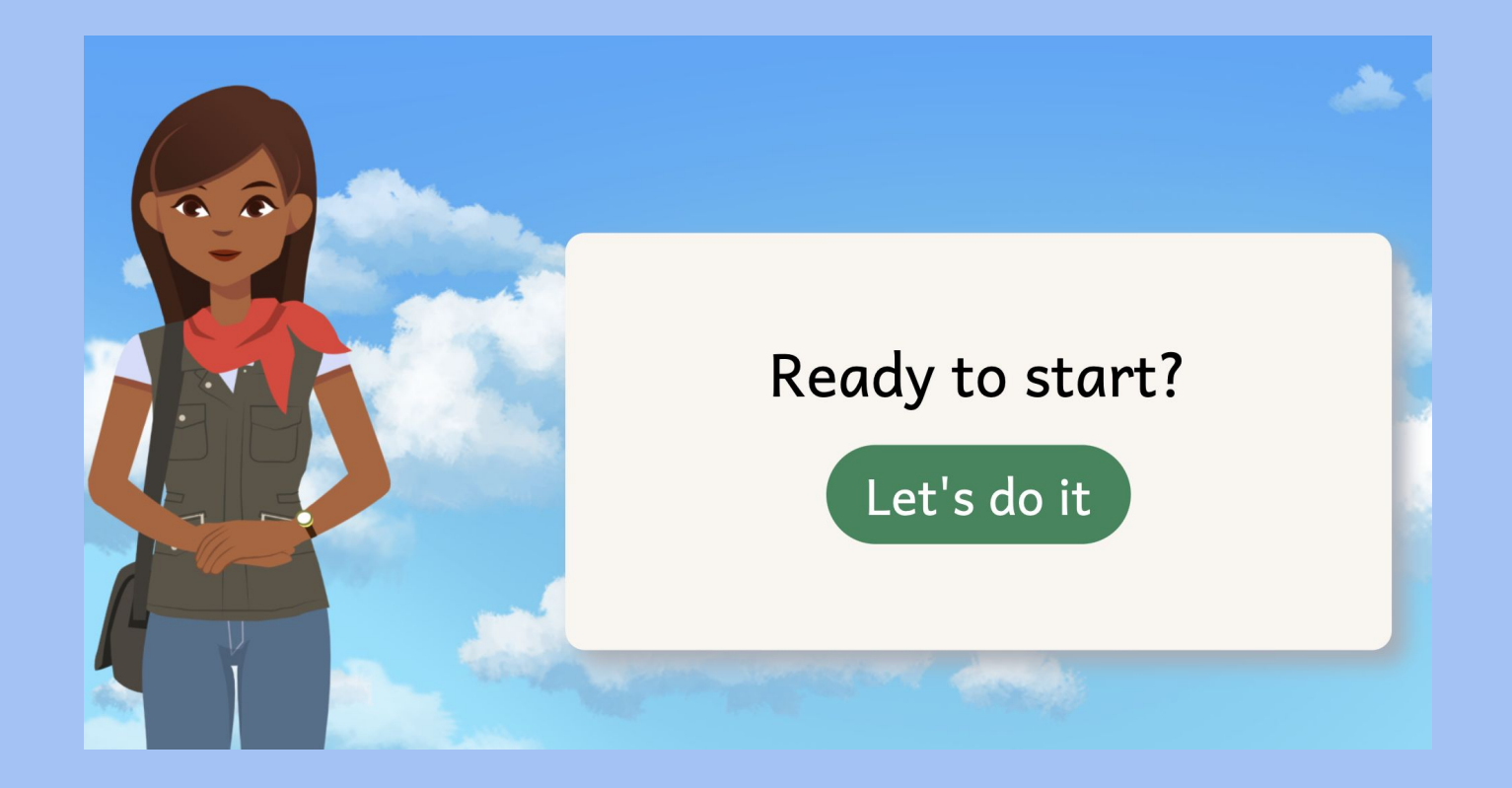

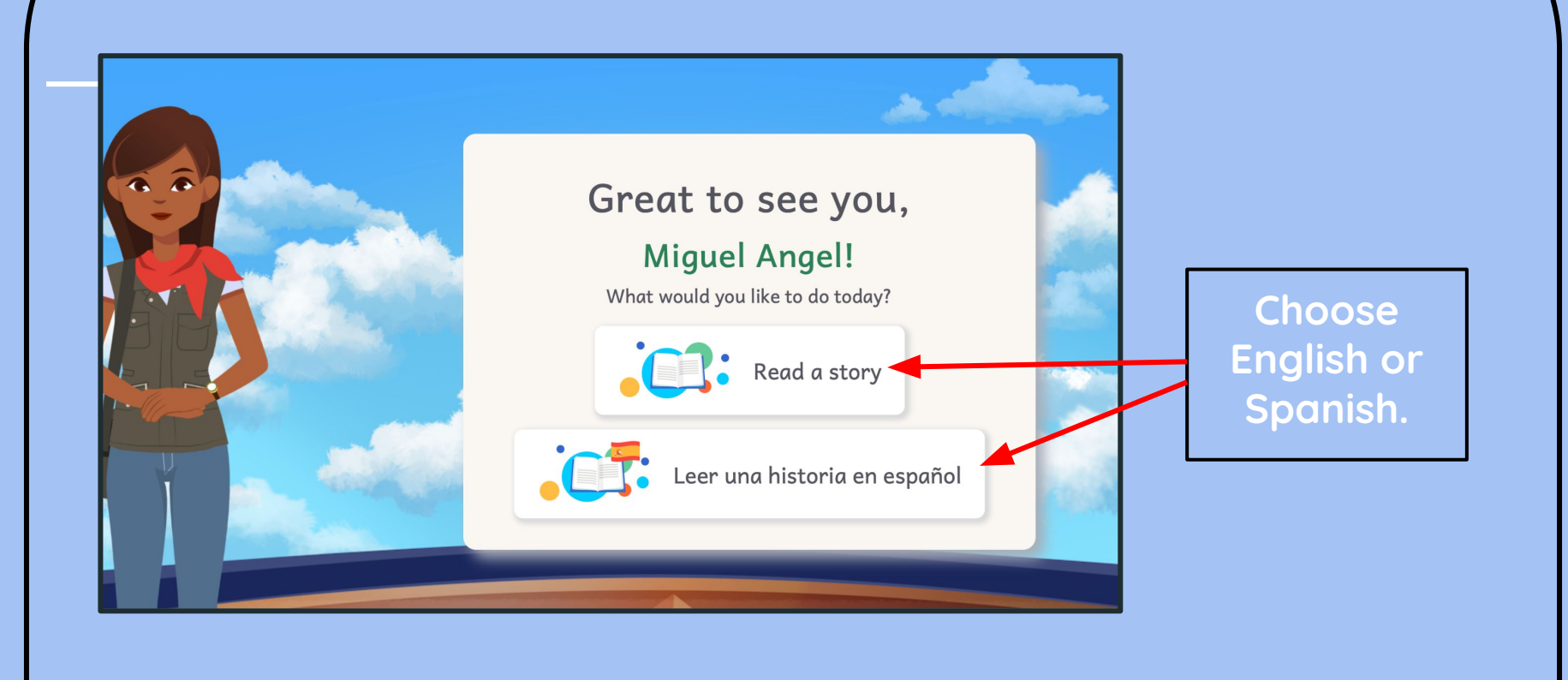

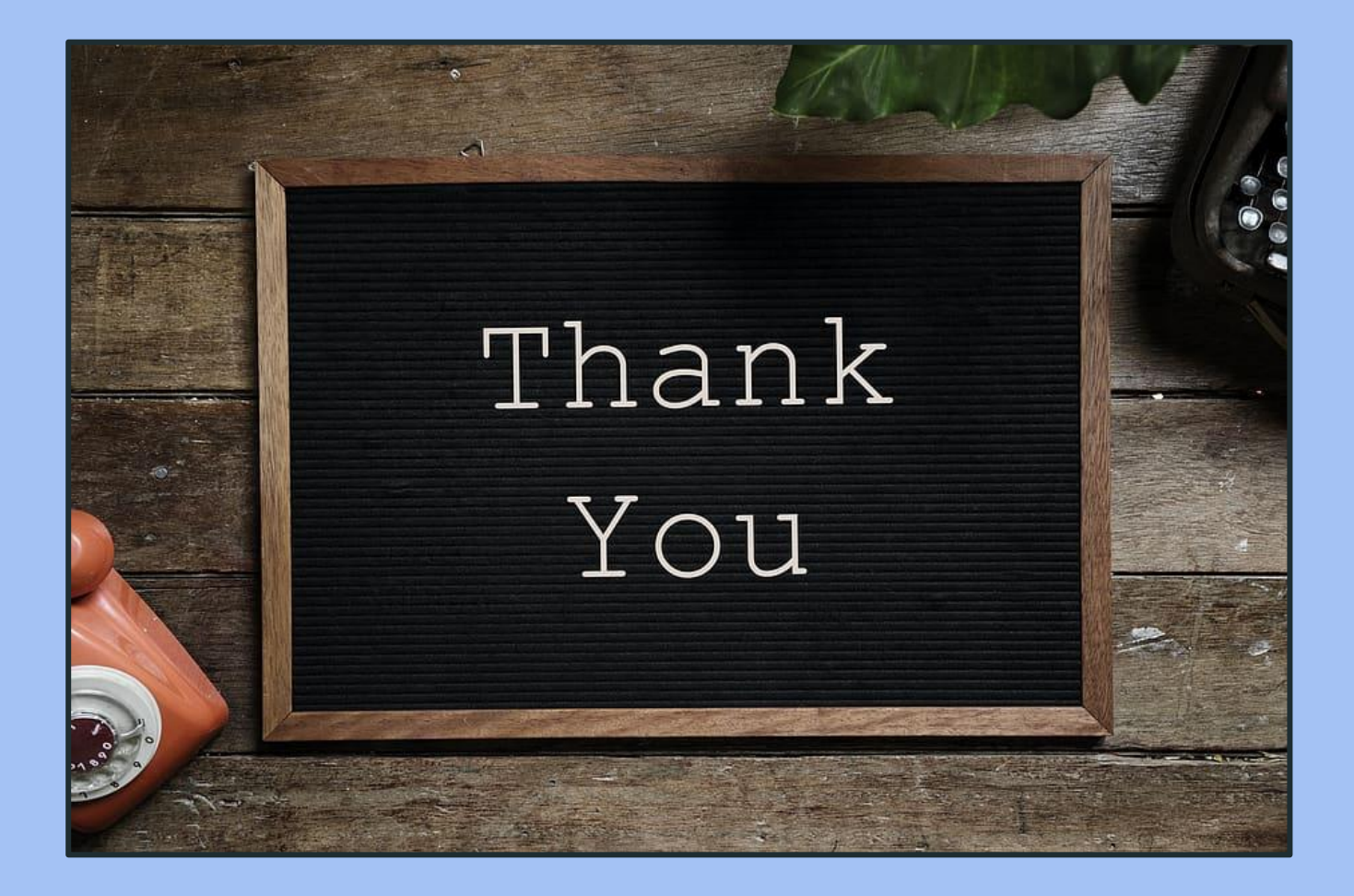